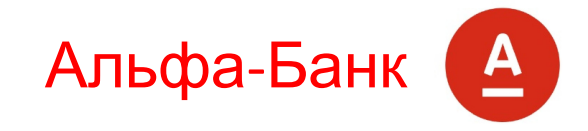

**АВТОМАТИЧЕСКИЙ** 

# **СОЗДАЙ СВОЕГО РОБОТА**

КОНТРОЛЬ 24/7

 $20$ 10%

Альфа-Директ

ТОРГОВЫЕ РОБОТЫ

Выбери своего надежного помощника

**БЕЗОПАСНЫЙ** 

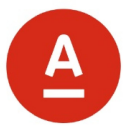

# **СЕГОДНЯ РАССМОТРИМ**

- 1. Почему так популярны торговые роботы?
- 2. Идеи торговых алгоритмов для роботов
- 3. Примеры реализаций торговых идей в Альфа-Директ 4.0
- 4. Проверка торговых идей в Альфа-Директ 4.0
- 5. Запуск и контроль роботов

 $7 - 7$ 

## **Торговые роботы**

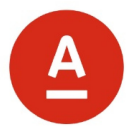

**«Торговые роботы»** – бесплатный встроенный модуль в терминале Альфа-Директ 4.0 для всех клиентов, который позволяет

- создавать торговые алгоритмы и проверять их прибыльность на истории,
- запускать роботы и контролировать их.

#### Экономия времени

• Робот функционирует непрерывно. Отсутствует необходимость постоянного наблюдения за рынком.

#### Железная дисциплина

• у робота нет человеческих слабостей: плохого настроения, страха и азарта. Покупка и продажа происходит только на основании установленных правил.

#### Уменьшение рисков

• Роботы

одновременно могут торговать разными инструментами и по разным правилам обеспечивая существенную диверсификацию

#### Выбор лучших роботов

• Роботов можно проверить на истории и выбрать лучшего из них

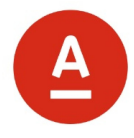

# **ИДЕИ ДЛЯ ТОРГОВОЙ СТРАТЕГИИ РОБОТА**

Какие методы позволяют зарабатывать?

### **Популярные торговые идеи**

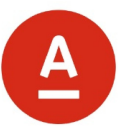

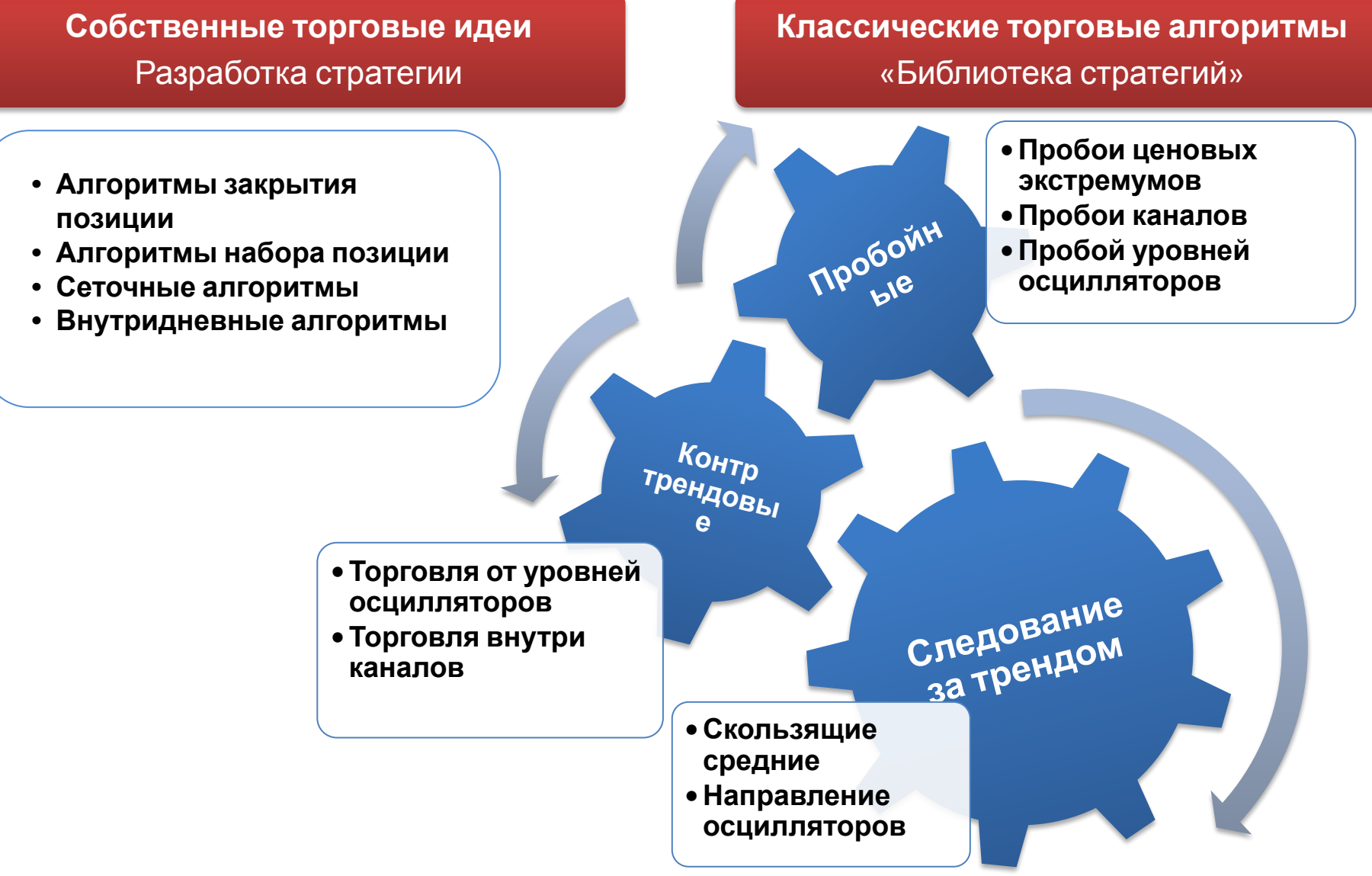

## **Библиотека стратегий и обновление**

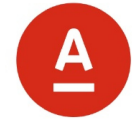

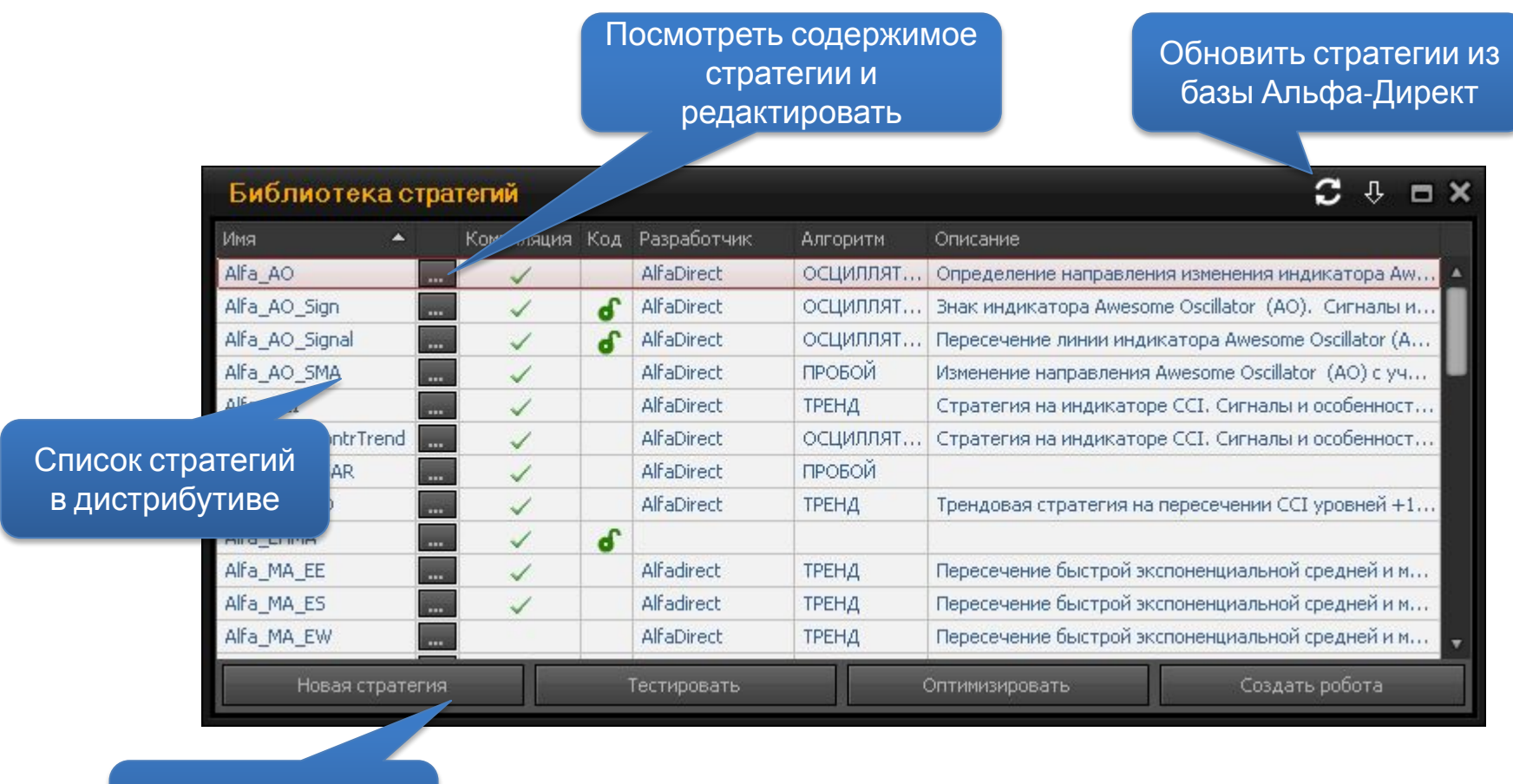

Создание новой стратегии

Альфа-Директ

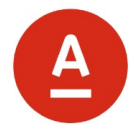

# **СОЗДАНИЕ РОБОТА**

Реализуем торговую идею в терминале Альфа-Директ 4.0 с помощью мастера создания стратегии.

## **Создание новой или редактирование стратегии**

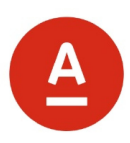

Это первое правило торговли

Если индикатор AO растет

> То открыть позицию лонг

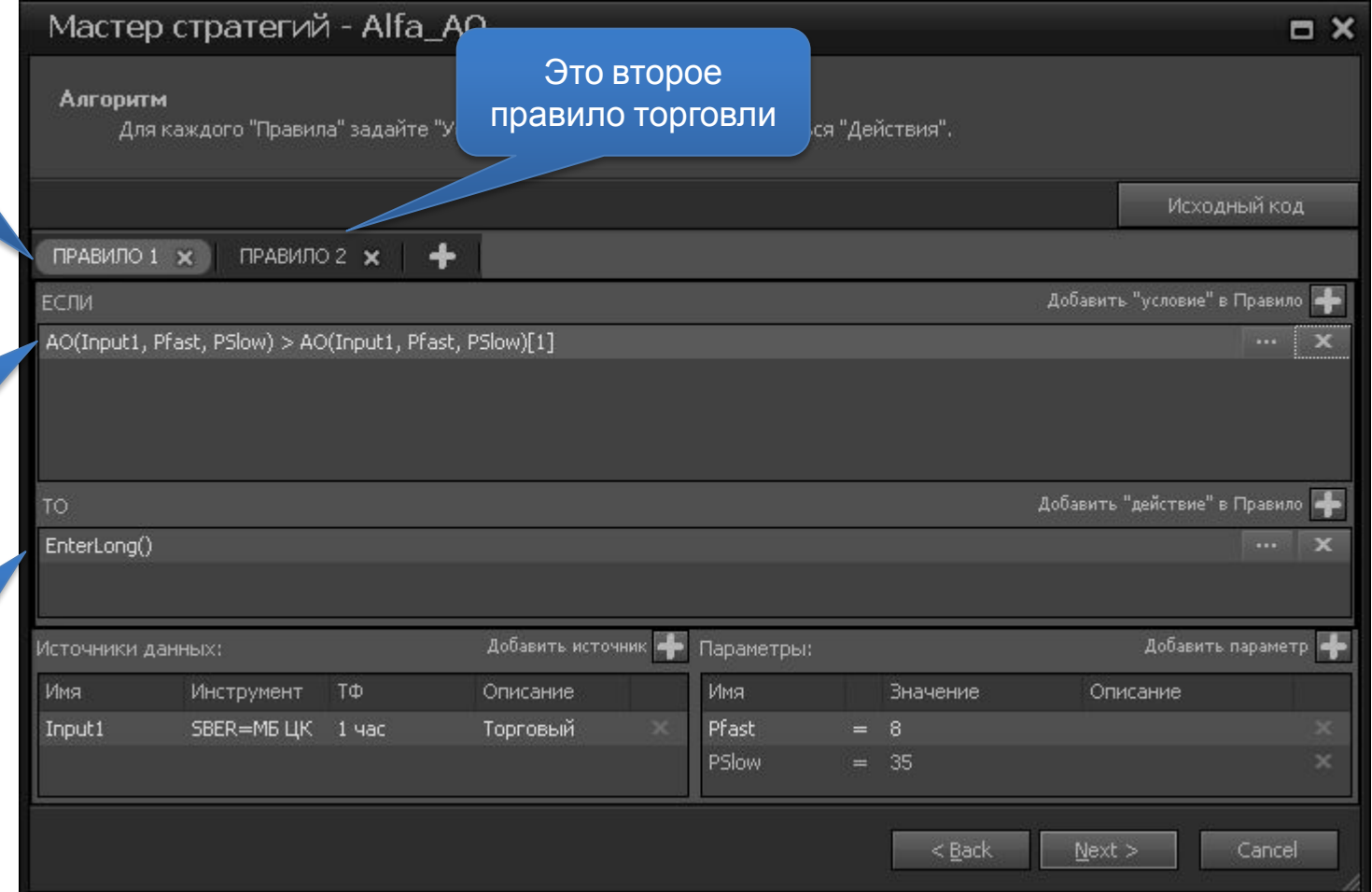

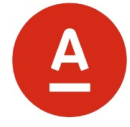

## EnterLong( )

• Открыть позицию лонг на полный объем (предварительно закрыть шорт, если он есть)

# CloseLong( )

• Закрыть текущую позицию лонг по стратегии

# EnterShort( )

• Открыть позицию шорт на полный объем (предварительно закрыть лонг, если он есть)

# CloseShort( )

• Закрыть текущую позицию шорт по стратегии

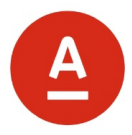

Стратегия формирует сигнал только на закрытии бара.

На одном баре может сработать только один сигнал (не учитывая возможность срабатывания стопа).

Приоритет срабатывания правил в стратегии от начала кода к концу или в конструкторе слева направо.

Одновременно по роботу может быть активной только одна заявка.

Появление любого нового сигнала отменяет активную заявку (если она есть) и выставляет новую, с учетом позиции, которая будут после отмены активной заявки.

## **ПРИМЕР 1: Торговля по пересечению индикаторов**

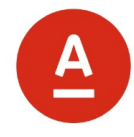

#### **Стратегия 1**

// Положение скользящих средних относительно друг друга – создаем в конструкторе Если (EMA(Input1.Close, 8) > SMA(Input1.Close, 9)) то Открываем Лонг Если (EMA(Input1.Close, 8) < SMA(Input1.Close, 9)) то Открываем Шорт

Далее для простоты восприятия будем писать только название индикатора

```
Стратегия 1.1 // Пересечение скользящих средних – создаем в конструкторе
Если ( EMA() > SMA() && EMA()[1] <= SMA()[1] ) 
    то Открываем Лонг
Если ( EMA() < SMA() && EMA()[1] >= SMA()[1] ) 
    то Открываем Шорт
Если ( EMA() > SMA() && CurrentPosition() < 0 ) 
    то Закрываем Шорт
Если ( EMA() < SMA() && CurrentPosition() > 0 ) 
    то Закрываем Лонг
```
## **ПРИМЕР 2: Торговля по направлению индикатора**

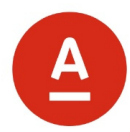

**Стратегия 2** // Направление осциллятора – создаем в конструкторе Если ( AO() > AO()[1]) то Открываем Лонг Если ( $AO() < AO()$ [1]) то Открываем Шорт

**Стратегия 2.1** // Смена направления осциллятора – создаем в конструкторе Если (AO() > AO()[1] && AO()[1] <= AO[2]) то Открываем Лонг Если (AO() < AO()[1] && AO()[1] >= AO[2]) то Открываем Шорт Если (AO() > AO()[1] && CurrentPosition() < 0 ) то Закрываем Шорт Если (AO() < AO()[1] && CurrentPosition() > 0 ) то Закрываем Лонг

## **Стопы**

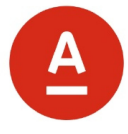

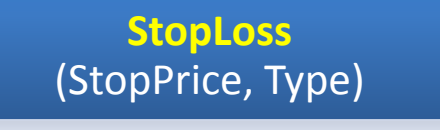

• Выставить стоп к текущей позиции

**TrailingStop**  (StopPrice, Type)

• Выставить трейлингстоп к текущей позиции

**BreakingStop**  (StopPrice, TakePrice, Type)

• Выставить стоп и тейкпрофит к позиции

#### Type – тип задаваемого значения,

- ∙ SignalPriceType.Price значения StopPrice и TakePrice задаются в абсолютных величинах (как цены стоп уровня и уровня тейк профита);
- ∙ SignalPriceType.DeltaFromAveragePrice значения StopPrice и TakePrice задаются как отклонения от учетной цены позиции робота в валюте цены (значения задаются больше 0, робот сам определяет направление отклонения);
- ∙ SignalPriceType.DeltaInPercentFromAveragePrice значения StopPrice и TakePrice задаются в виде отклонения от учетной цены открытия позиции робота в процентах (значения задаются больше 0, робот сам определяет направление отклонения).

## **ПРИМЕР 3: Стратегия со стопами**

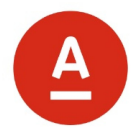

### **Стратегия 3**

// Пересечение осциллятора с уровнями 100 и -100 – создаем в конструкторе Если (CCI() > -100 && CCI()[1] <= -100 )

то Открываем Лонг и ставим Стоп-маркет+Тейк-профит

```
Если (CCI() < 100 && CCI()[1] >= 100 )
```
то Открываем Шорт и ставим Стоп-маркет+Тейк-профит

### Входы по стопу

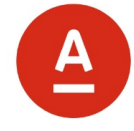

### EnterLongStop(Price)

• Открыть позицию лонг на полный объем при пробое ценой уровня Price вверх (предварительно закрыть шорт, если он есть)

### EnterShortStop(Price)

• Открыть позицию шорт на полный объем при пробое ценой уровня Price вниз (предварительно закрыть лонг, если он есть)

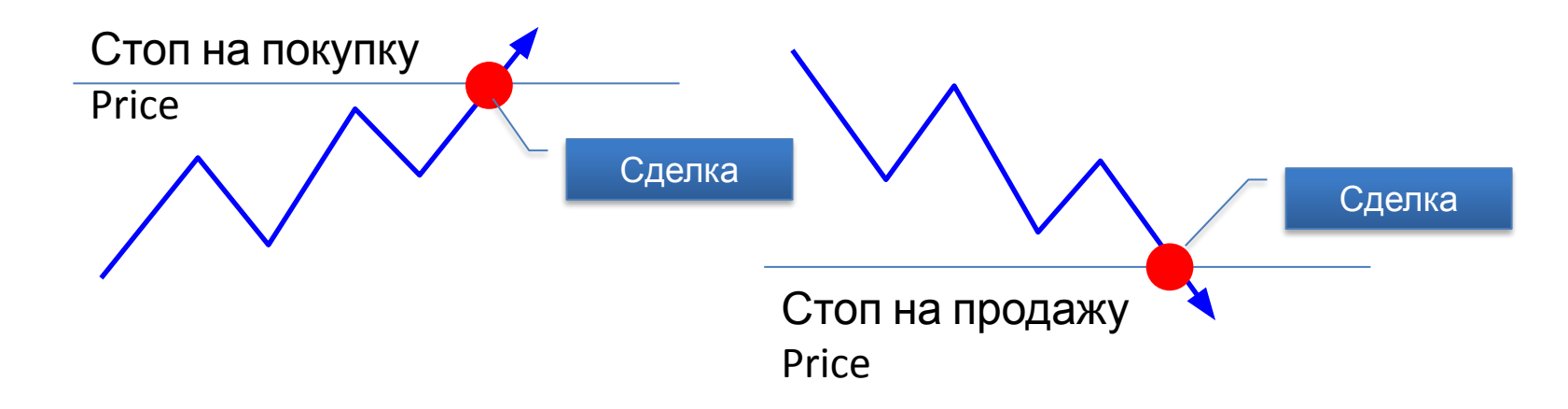

## **ПРИМЕР 4: Пробойная система со стопом**

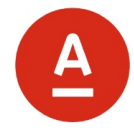

```
Стратегия 4 // Пробойная стратегия со стопом – создаем в редакторе
// Вызов пользовательского индикатора – Ценовой канал с параметром Po
double up = MY.PriceChannel(Input1, Po).GetValue("Upper", 1); 
double dn = MY.PriceChannel(Input1, Po).GetValue("Lower", 1);
// ПРАВИЛО 1: Если цена выше середины канала и позиция закрыта, 
// то выставляем заявку на покупку при пробое уровня up 
// и после ее исполнения выставить защитный приказ стоп и тейк
     if ( (Input1.Close > 0.5*(up+dn)) && (CurrentPosition() == 0) )
     \{EnterLongStop(up);
          BreakingStop(Pstop, Ptake, SignalPriceType.DeltaInPercentFromAveragePrice); 
     }
// ПРАВИЛО 2: Если цена ниже середины канала и позиция закрыта, 
// то выставляем заявку на продажу при пробое уровня dn
// и после ее исполнения выставить защитный приказ стоп и тейк
     if ( (Input1.Close < 0.5*(up+dn)) && (CurrentPosition() == 0) )
     \{EnterShortStop(dn);
          BreakingStop(Pstop, Ptake, SignalPriceType.DeltaInPercentFromAveragePrice); 
     }
```
## **ПРИМЕР 5: Пробойная система**

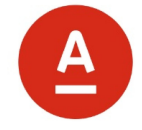

```
Стратегия 5 // Пробойная стратегия – создаем в редакторе
// Вызов пользовательского индикатора – Ценовой канал с параметром Po
double up = MY.PriceChannel(Input1, Po).GetValue("Upper", 1);
double dn = MY.PriceChannel(Input1, Po).GetValue("Lower", 1);
// Вызов пользовательского индикатора – Ценовой канал с параметром Pc
double up2 = MY.PriceChannel(Input1, Pc).GetValue("Upper", 1);
double dn2 = MY.PriceChannel(Input1, Pc).GetValue("Lower", 1);
```

```
if ( (Input1.Close > 0.5*(up+dn)) && (CurrentPosition() == 0) )
     EnterLongStop(up);
```

```
if ( (Input1.Close < 0.5*(up+dn)) && (CurrentPosition() == 0) )
     EnterShortStop(dn);
```

```
if ( (Current Position() > 0) && (Input 1. Close < dn 2) )
      CloseLong();
```

```
if ( (Current Position() < 0) && (Input 1. Close > up2) )
     CloseShort();
```
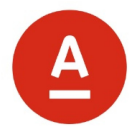

# **ОЦЕНКА СТРАТЕГИИ НА ИСТОРИИ**

Для проверки прибыльности стратегии ее необходимо протестировать на исторических данных

## **Оценка по графику изменения капитала**

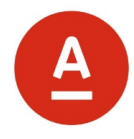

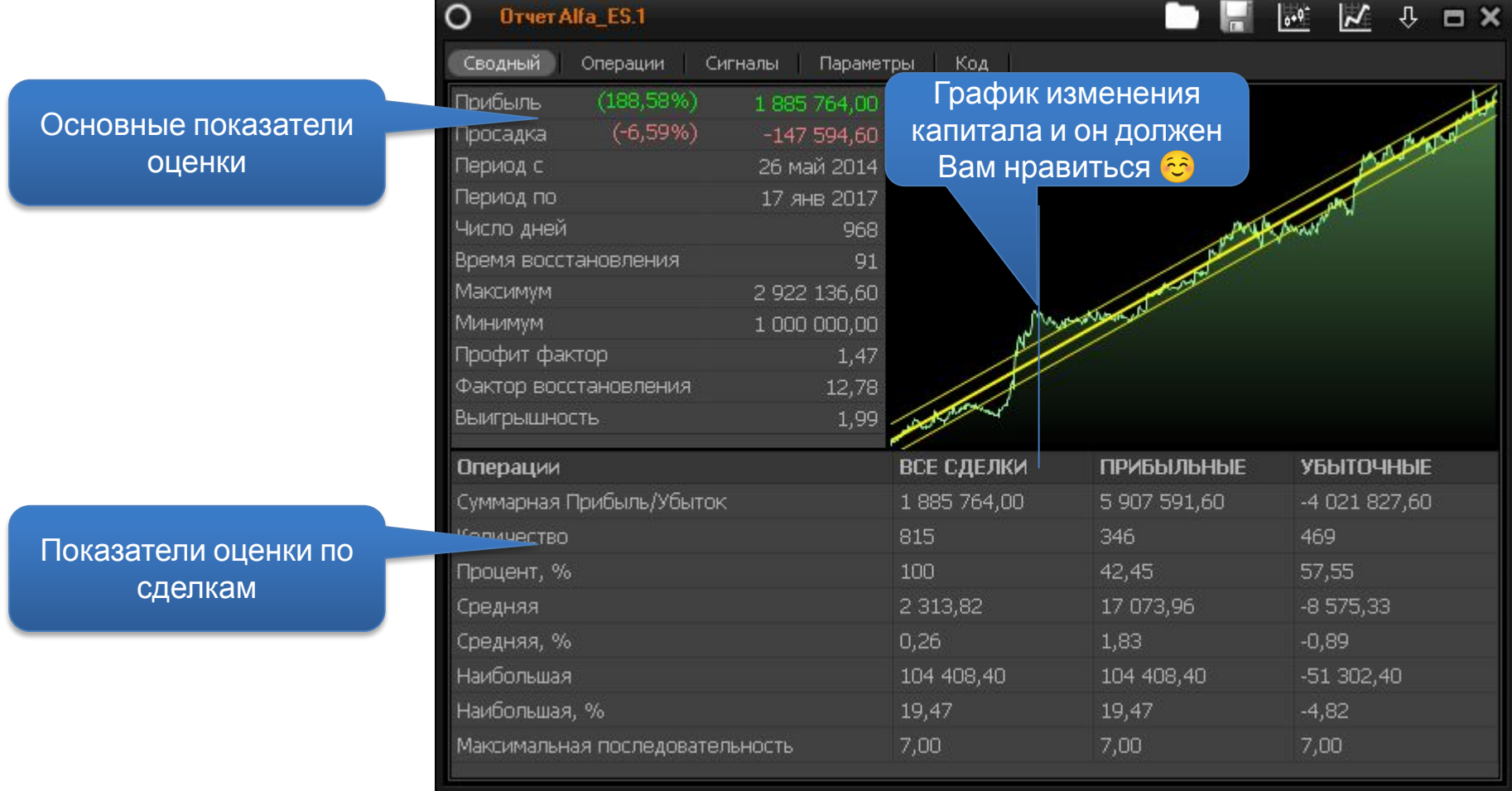

#### **Основные показатели для оценки стратегии**

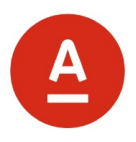

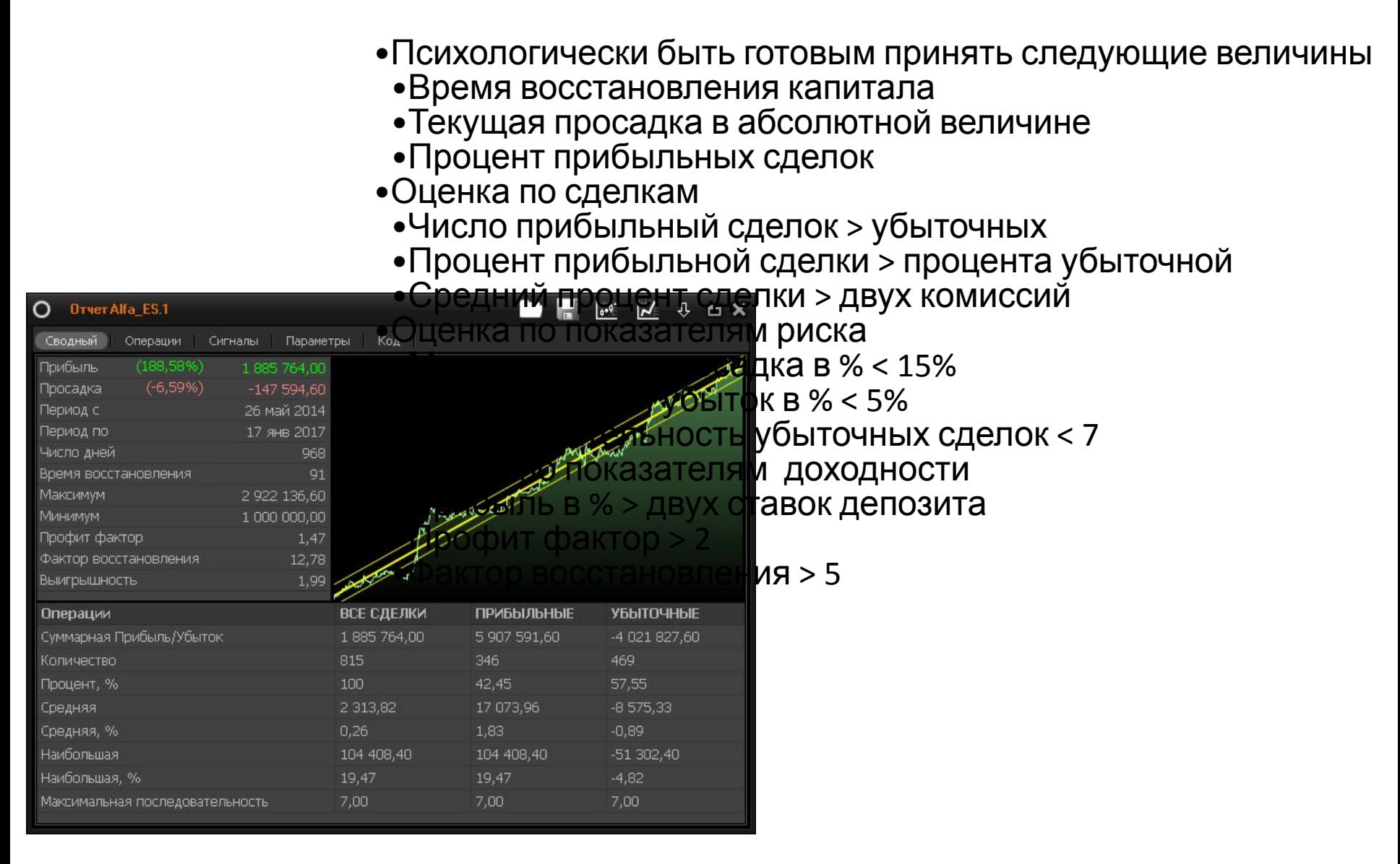

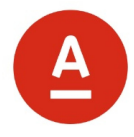

# **ЗАПУСК И КОНТРОЛЬ РОБОТА**

Выбранного робота можно запустить в диспетчере Роботов и контролировать его эффективность в отчетах.

## **Особенности работы с формой «Диспетчера роботов»**

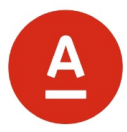

- •1. Роботы работают в терминале.
	- •При выключении компьютера, терминала или разрыве связи с сервером роботы перестают работать (не получают информацию и не отправляют заявки).
	- •При временном разрыве связи с сервером на серверах брокера остаются активными стоп заявки, выставленные роботом (учет исполнение данных заявок возможен при сохранении информации о них в терминале после его загрузки).

#### •2. Позиции Роботов.

•Роботы ведут собственный учет позиции на основании только собственных сделок. Следовательно, операции сделанные вручную не учитываются (самостоятельное изменение позиции не изменяет действия робота на открытие или закрытие позиций).

#### •3. Удаление робота

•При удалении робота из формы «диспетчер роботов» - он останавливается: его позиция не закрывается, только снимаются активные заявки.

## **Оптимальная конфигурация вкладки Роботы**

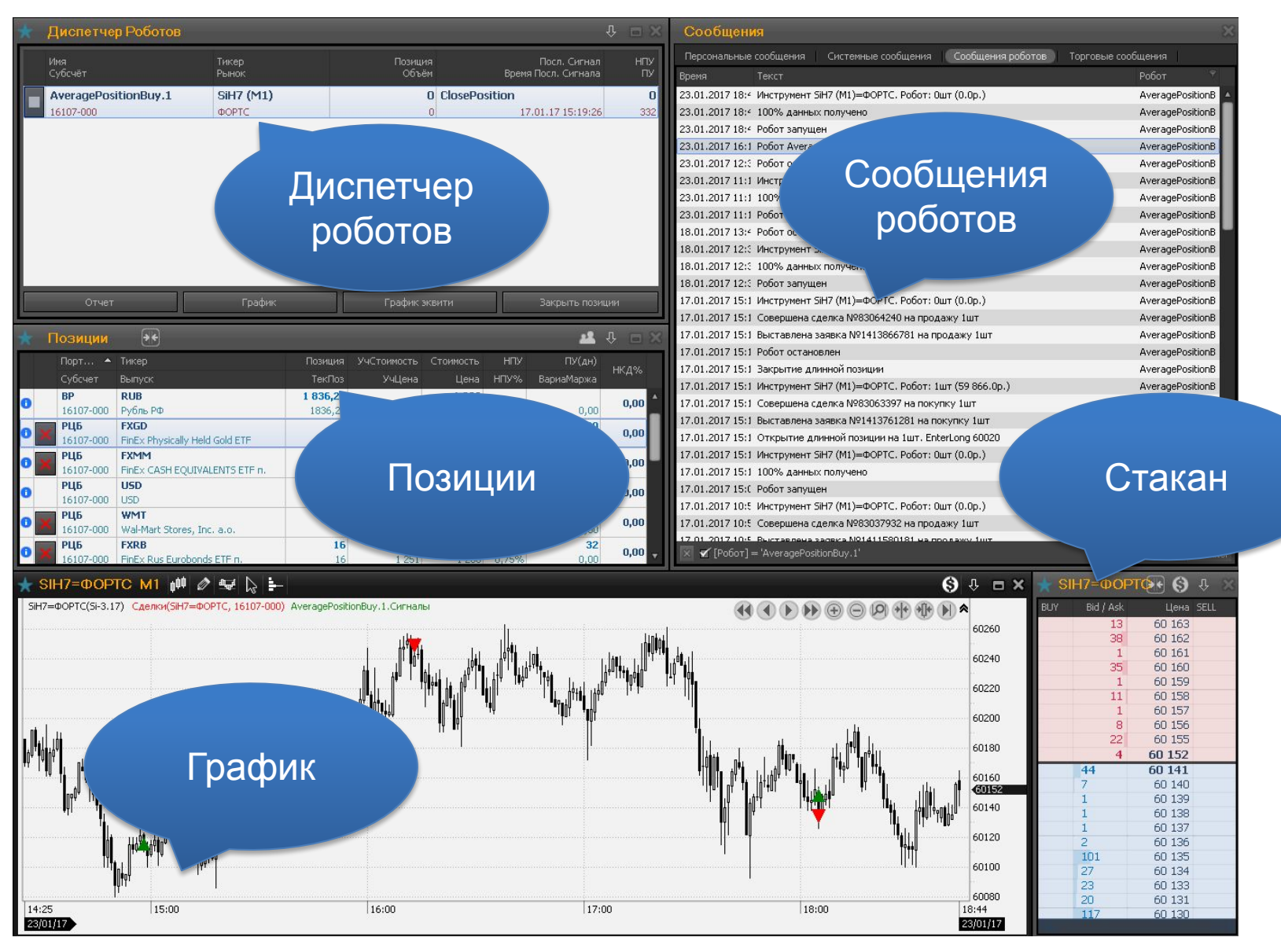

Альфа-Директ

## **Запуск робота**

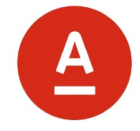

- •Остановка робота:
	- •Активные заявки, выставленные роботом, снимаются.
	- •Записывает состояние стоп заявок.
	- •Робот запоминает свое состояние и останавливается.
- •Запуска робота:
	- •Робот начинает работать с состояния, которое запомнено при остановке.
	- Если запустить робот на том же баре, на котором уже у него был сигнал, то он начинает формировать новые сигналы с момента закрытия следующего бара.
	- •Если у робота при остановке был стоп, то система предложит его восстановить на прежнем уровне.
- •Закрыть позиции и остановить:
	- •Роботом подается сигнал на закрытие позиции и он появится в отчете
	- •Активные заявки, выставленные роботом, снимаются
	- •Отправляется заявка на закрытие текущей позиции
- •Критическое закрытие терминала:
	- •Заявки выставленные стратегией останутся в системе.
	- •При следующем запуске, робот найдет свои выставленные или исполненные заявки в системе, если они еще не урегулированы и находятся в таблице заявки терминала

### **Ограничение риска**

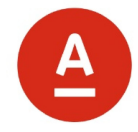

**Способы уменьшения риска в роботе**

- **1** Ограничение разового убытка стоп
- **2** Ограничение убытка по роботу

#### **Способы уменьшения риска по портфелю роботов**

- **1** Диверсификация роботов по инструментам
- **2** Диверсификация роботов по разным классам торговых алгоритмов

## **Критерии для остановки робота**

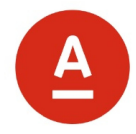

#### **Критерии остановки робота**

- **1** Не получена желаемая доходность за период
- **2** Убыток по роботу превысил значение в 15% или убыток по роботу превысил значение в 1,5 раза максимальную просадку при тестировании
- **3** Число последовательных убыточных сделок по роботу превысило в 1,5 раза число последовательных убыточных сделок при тестировании

## **Если будут вопросы по роботам…**

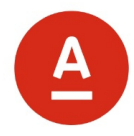

Дополнительную информацию по роботам можно получить в разделе сайта «Учебные материалы» по курсам «Стратегии и Роботы».

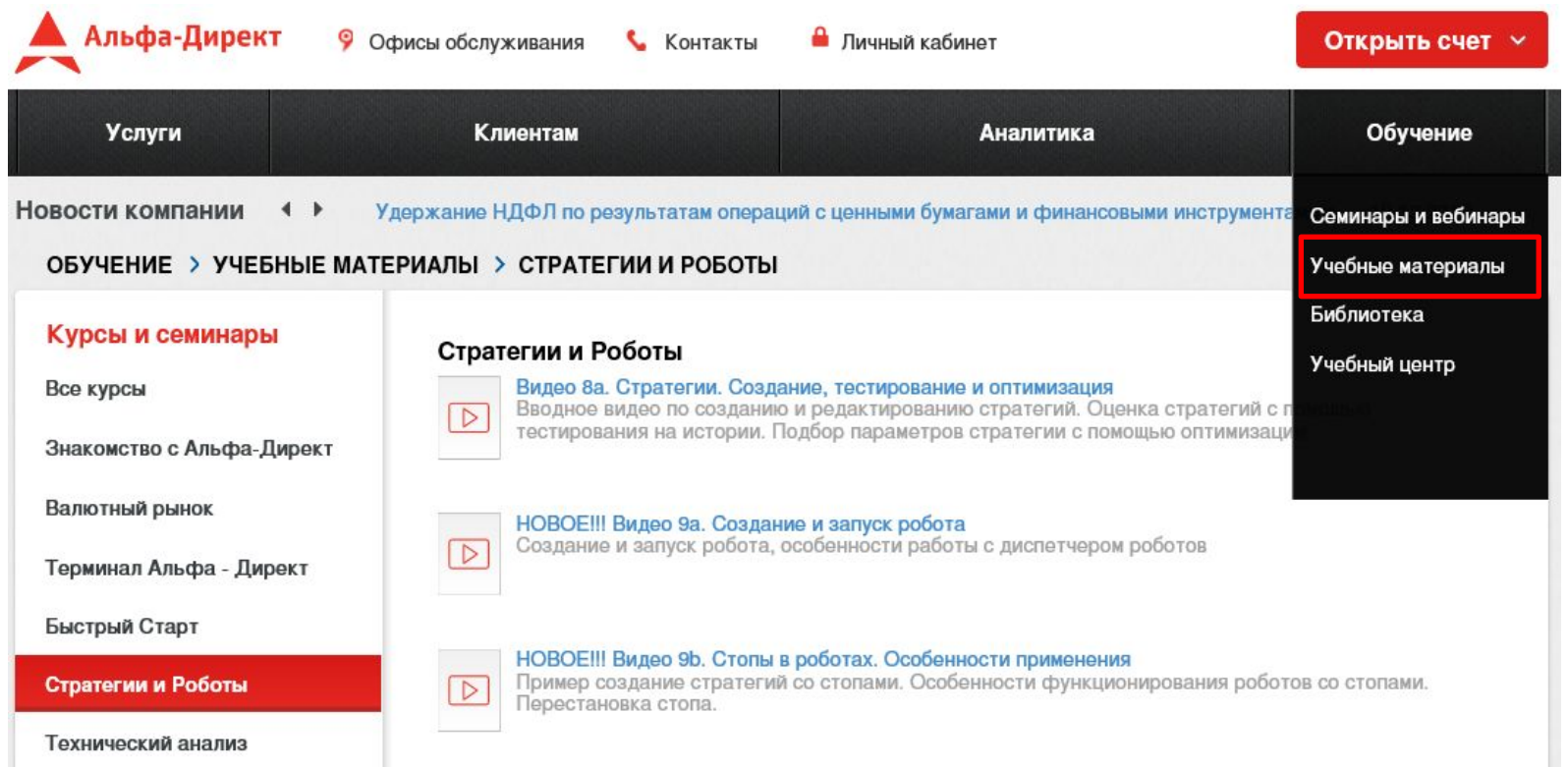

#### Вопросы по роботам можно задать по почте **edu@alfadirect.ru** или на форуме «Альфа-Директ 4.0»

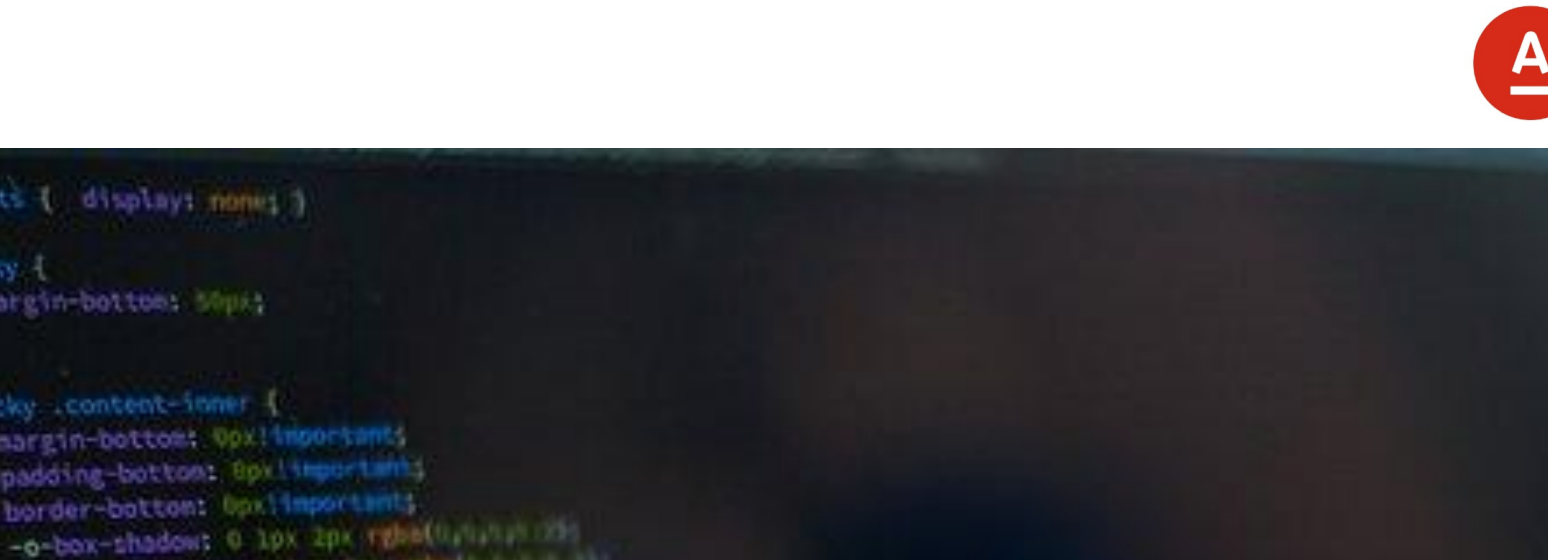

### background-color: Hfft padding: 25pxlimportants **УСПЕХОВ** position: relative; **В АЛГОРИТМИЧЕСКОЙ ТОРГОВЛЕ**

border ipx solid #CCC;<br>border ipx solid #CCC; border: IPX 50416<br>background-color: sEGEGE6; background center;

side-box at taky side-box aivisited de-box arvitanormal;<br>font meight: normal;<br>sec-55b; color socc55b four-size 12px;

mapstats { displays none! }

margin-boiton: Shuit

sticky content-inner {

margin-bottoms Opxilmportants padding-bottom: Opv. important; border-batton: Opximportant;

-moz-box-shadow: 0 lpx 2px report ........ -mebkit-box-shadowt 0 km Ips ephethold P

bex-shadow: 0 ipx 2px rgbp(b.b.b.b.l))

sticky 1

127

331

Альфа-Директ 28

医胃原质

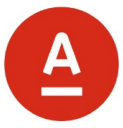

#### EnterLong(10)

•Добавить к позиции лонг 10 штук, но не более максимально возможного (предварительно закрыть шорт если он есть)

#### CloseLong(10)

•Сократить текущую позицию лонг на 10 штук (но не более позиции лонг)

#### EnterShort(10)

•Добавить к позиции шорт 10 штук, но не более максимально возможного (предварительно закрыть лонг если он есть)

#### CloseShort( 10)

•Сократить текущую позицию шорт на 10 штук (но не более позиции шорт)